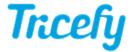

## Templates - Images & Image Placeholders

Last Modified on 11/04/2019 1:43 pm ES1

## **Image Placeholders**

Image placeholders are used for drag-and-dropping thumbnails into a report. These placeholders will show reporting users where to add the images. Unused image placeholders will appear as white space on the final report.

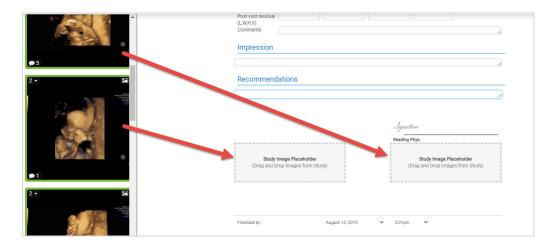

## Inserting an Image Place Holder

To insert an image placeholder:

- 1) Hover your mouse where you want the placeholder to appear
- 2) Select the + button to add a new item
- 3) Choose Forms from the menu, followed by Image Placeholder:

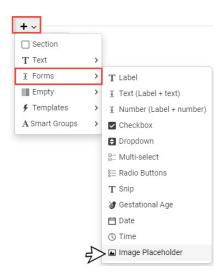

4) Repeat this process to insert multiple image placeholders

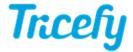

## **Uploading Images**

To let a user upload an image into the report:

- 1) Hover your mouse where you want the image to appear
- 2) Select the + button to add a new item
- 3) Choose Templates from the menu, followed by Image Upload:

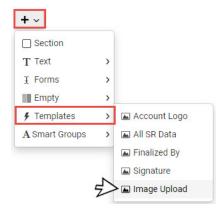

This will place a **Choose File** button on the report so that users can select an image from their computer or network to upload.